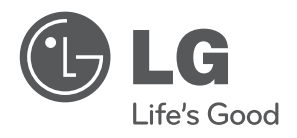

دليل املالك املوسيقى برونق جديد سامعة بمنصة توصيل

ً يرجى االطالع عىل دليل املالك هذا جيدا قبل تشغيل .الوحدة اخلاصة بك واالحتفاظ به للرجوع إليه يف املستقبل

ND8520

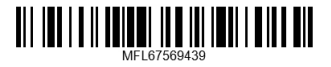

http://www.lg.com

**العربية**

# معلومات السالمة

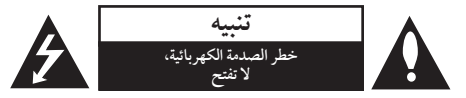

**تنبيه**: للتقليل من خماطر الصدمة الكهربائية، ال تقم بإزالة الغطاء )أو الغطاء الخلفي) حيث لا توجد أي أجزاء قابلة للصيانة عن طريق املستخدم، وقم بإسناد مهمة الصيانة لفني خدمة مؤهل.

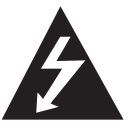

هيدف الرمز الذي حيتوي عىل صاعقة برأس سهم داخل مثلث متساوي الأضلاع إلى تحذير المستخدم إلى وجود جهد كهربي خطر غير معزول داخل هيكل المنتج والذي قد يكون كافٍ ليشكل خطر تعرض األشخاص لصدمة كهربائية.

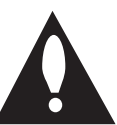

كما يشير الرمز الذي يحتوي على علامة تعجب داخل مثلث متساوي الأضلاع إلى تنبيه المستخدم إلى وجود تعليهات تشغيل وصيانة (خدمة) مهمة في الكتيب المرفق مع المنتج.

**حتذير**: للتقليل من خطر نشوب احلرائق أو حدوث الصدمات الكهربية، ال تعرض اجلهاز للمطر أو الرطوبة.

**حتذير**: ال تثبت هذا اجلهاز يف مكان حمكم مثل مكتبة أو وحدة مشاهبة.

#### **التحذيرات املتعلقة بكبل الطاقة**

يفضل وضع معظم الأجهزة في دائرة محصصة؛

بمعنى أنه ال يقوم بتزويد هذا اجلهاز بالطاقة سوى دائرة أحادية املنفذ وأال يكون هناك منافذ أخرى إضافية أو دوائر فرعية. راجع صفحة المواصفات بدليل المالك هذا لمزيد من التأكيد. لا تفرط في التحميل على املنافذ املوجودة باحلائط. إن التحميل الزائد عىل املنافذ املوجودة باحلائط أو املنافذ املوجودة باحلائط التالفة أو املرختية أو الكبالت املوجودة أو كبالت الطاقة املحروقة أو تركيب أسالك تالفة أو ممزقة من شأنه أن يمثل خطورة. إذ قد تؤدي أي من تلك احلاالت إىل حدوث صدمة كهربائية أو نشوب حريق. قم من حني آلخر بفحص سلك اجلهاز وإذا ظهر على الجهاز أن هناك تلفاً أو تآكلاً فقم بفصله من التيار الكهربي وتوقف عن استخدام اجلهاز واستبدل السلك بقطعة الغيار املناسبة باالستعانة بأحد مراكز اخلدمة املعتمدة. جتنب تعرض كبل الطاقة لسوء الاستخدام فيها يتعلق بالناحية الميكانيكية أو الجسدية مثل تعرضه لاللتواء أو الطيء أو الضغط أو وضعه بالقرب من الباب أو يف مكان يتكرر المرور عليه. يرجى إيلاء اهتمام خاص للمقابس والمنافذ الموجودة باحلائط ومكان خروج الكبل من اجلهاز. لفصل مصدر التيار من املقابس، اسحب مقبس كبل الطاقة من منفذ التيار املوجود باحلائط. عند تثبيت املنتج، تأكد من سهولة الوصول للمقبس.

يتم تزويد هذا اجلهاز ببطارية قابلة للحمل أو ببطارية خمتزنة. **طريقة آمنة إلزالة البطارية من اجلهاز:** انزع البطارية أو جمموعة البطارية القديمة واتبع الخطوات بترتيب عكسي للتركيب. لمنع تلوث البيئة والتسبب في جلب المخاطر لصحة البشر والحيوانات، يجب وضع البطارية أو جمموعة البطارية يف حاوية مناسبة يف نقاط التجميع المخصصة. نخلص من البطاريات او البطارية مع النفايات الاخرى. يوىص باستخدام أنظمة البطاريات واملراكم املحلية. ينبغي عدم تعرض البطارية لدرجة حرارة زائدة عن احلد مثل أشعة الشمس أو احلريق أو ما شابه ذلك.

تنبيه: لا يجب تعريض الجهاز للماء (المتقطر أو المتطاير) ولا يجب وضع أي أشياء ممتلئة بالسوائل، مثل الفازات، عىل اجلهاز.

# جدول املحتويات

1 بدء االستخدام

2 معلومات السالمة 4 اخلصائص الرئيسية 4 – مصنوع بشكل خمصص جلهاز iPad/iPhone/iPod AirPlay<sup>®</sup> –  $\epsilon$ 4 – حممول

4 – تشغيل عرب USB

- 4 راديو )FM)
- 4 مزامنة الوقت
- 4 تطبيق Remote Bluetooth LG
	- 4 امللحقات

4 – منبه

- 4 مقدمة
- 4 الرموز املستخدمة يف هذا الدليل
	- 5 رشوط امللفات القابلة للتشغيل
- 5 متطلبات ملفات املوسيقى بتنسيق WMA3/MP
	- 5 األجهزة املتوافقة مع USB
		- 5 متطلبات جهاز USB
			- 6 وحدة التحكم عن بعد
				- 7 اللوحة األمامية
					- 7 اللوحة اخللفية
					- 8 اللوحة العلوية
		- 8 طريقة تثبيت اللب املعدين
			- 9 لوحة التحكم
			- 10 ضبط الساعة
			- 10 ضبط الساعة تلقائيا
			- 10 ضبط الساعة يدويا

### 2 التشغيل

- 11 العمليات األساسية
- 11 تشغيل iPad/iPhone/iPod
- 11 متوافق مع iPad/iPhone/iPod
	- $"AirPlay"$ 11 استخدام  $'$ 
		- 22 تشغيل USB
- 23 االستامع إىل املوسيقى من جهازك اخلارجي
	- 24 تشغيل الراديو
	- 24 توصيل اهلوائي
	- ٢٤ الاستماع إلى الراديو
	- 24 الضبط املسبق ملحطات الراديو
	- ٢٤ حذف جميع المحطات المحفوظة
	- 24 حتسني االستقبال السيئ ملوجة FM
	- 25 استخدام تقنية البلوتوث الالسلكية
- 25 االستامع إىل املوسيقى من جهازك مزود بالبلوتوث
	- 26 استخدام تطبيق البلوتوث
		- ٢٨ العمليات الأخرى
	- 28 استخدام الوحدة اخلاصة بك كمنبه
	- 28 تنشيط وإلغاء تنشيط مؤقت املنبه
		- 28 إيقاف صوت املنبه
			- 28 الغفوة
		- 28 استئناف عملية التشغيل
	- 29 التشغيل املتكرر أو العشوائي (USB فقط(
		- 29 خافض شدة اإلضاءة
			- 29 ضبط مؤقت النوم
		- 29 ضبط وضع الصوت
		- 29 ً إيقاف تشغيل الصوت مؤقتا

### 3 استكشاف األعطال وإصالحها

30 اكتشاف األعطال وإصالحها

### 4 امللحق

- 31 العالمات التجارية والرتاخيص
	- 31 نقل الوحدة
	- 32 املواصفات

اخلصائص الرئيسية

مصنوع بشكل خمصص جلهاز iPad/iPhone/iPod استمتع باملوسيقى من عىل جهاز iPad/iPhone/iPod بتوصيل بسيط.

# AirPlay®

حممول للاستماع إلى الموسيقى من جهازك المحمول.

تشغيل عرب USB استمتع باملوسيقى من وحدة USB بتوصيل بسيط.

منبه قم بضبط املنبه ليعمل يف الوقت الذي يناسبك.

> راديو )FM) استمع إىل الراديو.

### مزامنة الوقت

اضبط ساعة هذه الوحدة لتعمل تلقائيا من خالل توصيل جهاز iPad/iPhone/iPod أو من خالل تفعيل اتصال البلوتوث عرب برنامج "Remote Bluetooth LG".

# تطبيق Remote Bluetooth LG

يمكنك التحكم في هذه الوحدة من خلال جهاز / iPod touch iPad/iPhone أو من خالل جهاز يعمل بنظام أندرويد عرب تقنية البلوتوث. ينبغي حدوث اقرتان بني هذه الوحدة واجلهاز اخلاص بك عرب البلوتوث. يرجى زيارة موقع "Store App Apple "أو "Google Android Market (Google Play Store) استخدم كود QR الظاهر أدناه للبحث عن تطبيق "Remote Bluetooth LG". للحصول عىل معلومات مفصلة هبذا الشأن، يرجى الرجوع إىل الصفحة .27-26

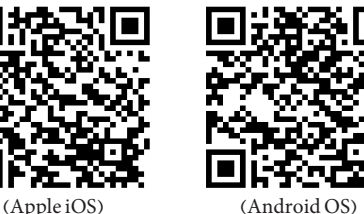

# الملحقات

يرجى التحقق من امللحقات املتوفرة وفحصها.

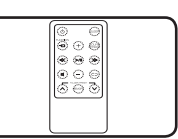

جهاز التحكم عن بعد (١) البطارية (١)

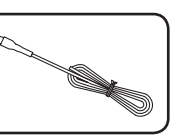

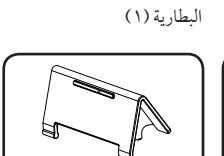

هوائي FM) 1 (دافع عن iPad( 1)

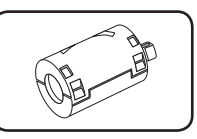

احللقة احلديدية (1)

مقدمة

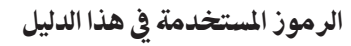

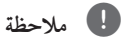

تشري إىل املالحظات اخلاصة وخصائص التشغيل.

> **تنبيه**

يُشير إلى التحذيرات الخاصة بمنع الأضرار المحتملة نتيجة لسوء االستخدام.

رشوط امللفات القابلة للتشغيل

# متطلبات ملفات املوسيقى بتنسيق  $MP3/WMA$

يكون توافق ملفات WMA3/MP هلذه الوحدة حمدودا كالتايل:

- y معدل التقاط العينات: من 32 إىل 48 كيلو هرتز )3MP)، ومن 32 إىل 48 كيلو هرتز )WMA)
- y معدل البت: ما بني 32 إىل 320 كيلو بايت يف الثانية )3MP) وما بني 40 إىل 192 كيلو بايت يف الثانية )WMA)
	- y احلد األقىص للملفات: اقل من 999
		- y أقىص عدد جملدات : أقل من 99
	- y إمتدادات امللف: ".wma."/"3mp"

# األجهزة املتوافقة مع USB

- y مشغل 3MP : مشغل 3MP من النوع الفالش
- y حمرك فالش USB : األجهزة التي تدعم 1.1USB.
- y وظيفة USB اخلاصة هبذه الوحدة ال تدعم مجيع أجهزة USB.

### متطلبات جهاز USB

- y ال يمكن تشغيل الوحدات التي تتطلب تثبيت برامج إضافية عند توصيلها بأجهزة الكمبيوتر.
	- y ال تقم بإخراج جهاز USB أثناء التشغيل.
- y بالنسبة ألجهزة USB ً ذات السعة األكرب، قد يستغرق األمر وقتا أطول لالنتهاء من البحث.
- y لتجنب فقد البيانات، قم بعمل نسخ احتياطية من مجيع البيانات.
	- y إذا كنت تستخدم كابل متديد USB أو حمور USB، ال يمكن التعرف عىل جهاز USB.
		- y استخدام نظام ملفات NTFS غري مدعوم. )نظام ملفات (٣٢/ ٢أ/ FAT فقط هو المدعوم.)
- y هذه الوحدة ال تكون مدعومة عندما يكون العدد اإلمجايل للملفات 1000 أو أكثر.
- y حمرك القرص الصلب اخلارجي أو قارئات البطاقات أو األجهزة املقفلة أو أجهزة USB من النوع الصلب أو اهلواتف املحمولة قد ال تكون مدعومة.
- y ال يمكن توصيل منفذ USB اخلاص بالوحدة باحلاسب الشخيص. ال يمكن استخدام الوحدة كجهاز ختزين.
	- y قد ال تعمل بعض أجهزة USB مع هذه الوحدة.
	- y يمكن هلذه الوحدة شحن جهاز iPhone/iPod عرب توصيله بمنفذ USB يف وضع التشغيل.
- y يمكن هلذه الوحدة شحن جهاز iPad عرب توصيله بمنفذ USB حتى في وضع التشغيل.
- y عند توصيل هاتفك الذكي عرب منفذ USB يمكنك شحنه فقط يف وضع التشغيل. (قد يتعذر شحن بعض الهواتف الذكية.)

وحدة التحكم عن بعد

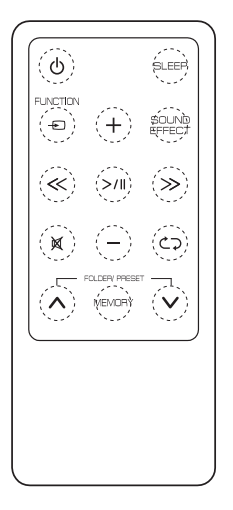

1 )الطاقة( : يتحكم يف )تشغيل( أو )إيقاف تشغيل( الوحدة. **SLEEP** : يتم من خالله تعيني مؤقت املنبه. **FUNCTION** : يتم من خالله حتديد الوظيفة ومصدر اإلدخال. **-/+** )مستوى الصوت( : لضبط مستوى صوت السامعة. **EFFECT SOUND** : خيتار طابع الصوت.

/ )ختطي/بحث( : - لتخطي التأخري الرسيع أو التقديم الرسيع. - يبحث عن أحد األقسام داخل املسار. )التشغيل/اإليقاف املؤقت( : يشغل ويوقف التشغيل بشكل مؤقت.

@ : لكتم الصوت.

h : الختيار وضع التشغيل املطلوب. (ONE /DIR /ALL / RAND(RANDOM) / OFF) (USB فقط)

### *:* **FOLDER /PRESET**  $\wedge$  **/V**

- حتديد املجلد أو امللف الذي ترغب يف تشغيله. (USB فقط(
	- خيتار رقم مضبوط مسبقا ملحطة الراديو.

### **MEMORY** :

- لتخزين مجيع القنوات مسبقة الضبط.
- حلذف مجيع القنوات مسبقة الضبط.

# >**تنبيه**

قد ينجم عن البطارية املستخدمة يف هذا اجلهاز خماطر تتعلق باحلروق الكيميائية أو احلرائق إذا ما استخدمت بشكل يسء. ال تقم بإعادة شحن أو تفكيك أو حرق أو تعريض البطاريات لدرجة حرارة تتجاوز 100 درجة مئوية (٢١٢ فهر نهايت). استبدل الجزء رقم CR٢٠٢٥ من البطارية فقط. قد ينجم عن استخدام بطارية أخرى خطر نشوب احلرائق أو حدوث انفجار. تخلص من البطارية المستخدمة. احفظ البطارية بعيداً عن متناول الأطفال. لا تقم بتفكيك البطارية أو التخلص منها بإلقائها يف النار.

# تثبيت البطارية

.1 أدر حجرية البطارية يف عكس اجتاه عقارب الساعة باستخدام عملة معدنية. ثم أخرج غطاء حجرية البطارية.

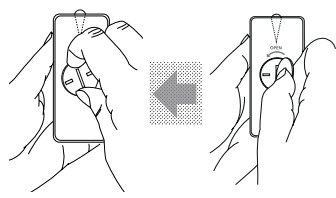

.2 أدخل البطارية وثبتها مع جعل عالمة املوجب )+( يف مواجهة نفس اجتاه عالمة املوجب )+( املوجودة عىل غطاء حجرية البطارية.

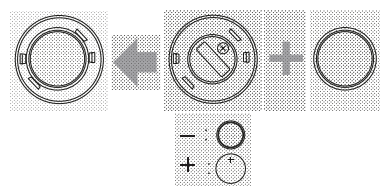

.3 ضع حغطاء جرية البطارية عىل جهاز التحكم عن بعد وأدره يف اجتاه عقارب الساعة لإلغالق.

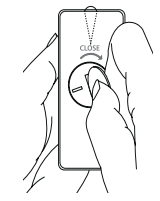

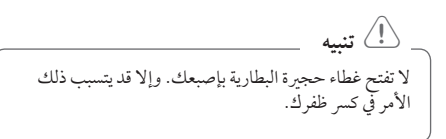

بدء االستخدام 7

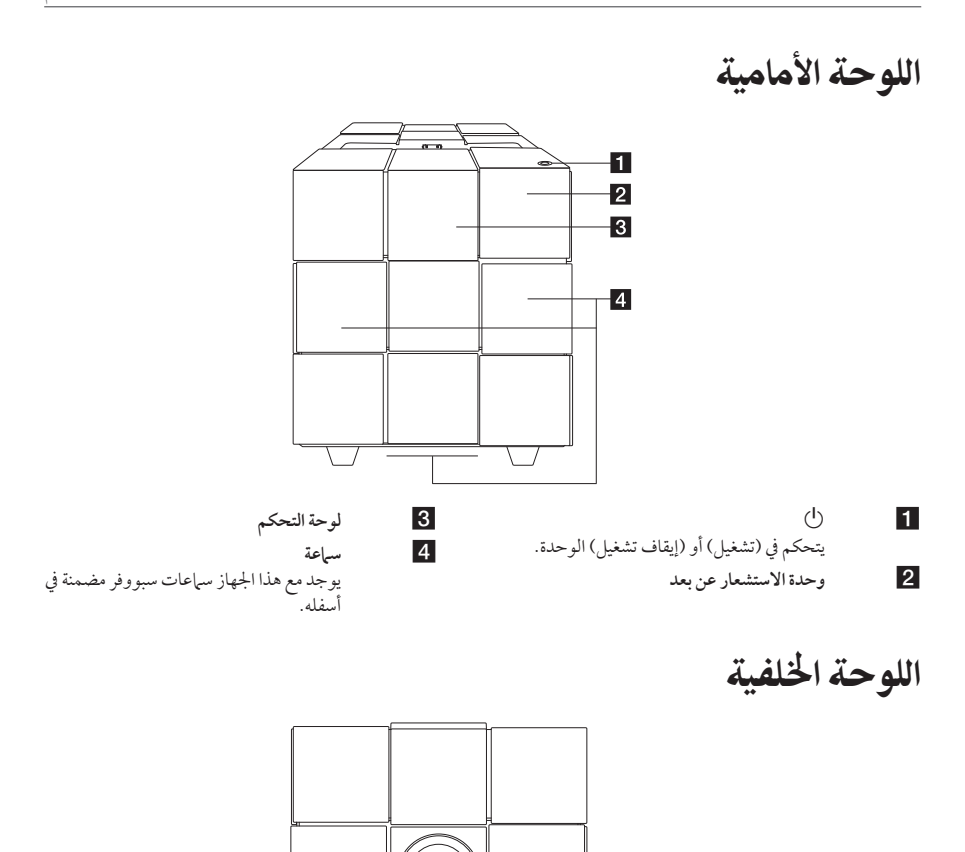

ခြွံ့ံ့ ႐ိုးမြွ

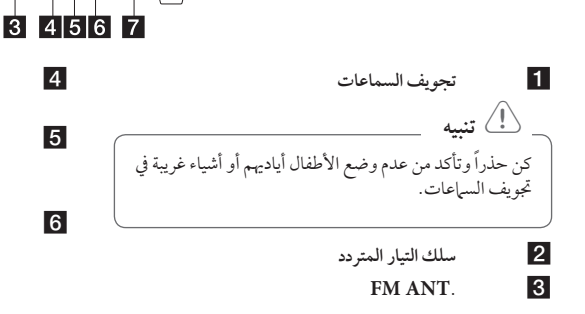

 $\blacksquare$ 

# d **IN.PORT( 3.5 مم(**

- للاستماع إلى الموسيقى من جهازك المحمول.
	- e **منفذ USB**

 $\overline{2}$ 

يمكنك تشغيل ملفات املوسيقى عن طريق توصيل جهاز USB.

- $\Lambda$ larm On / Off**c**
- يتم من خالله تعيني مؤقت املنبه.
	- إيقاف تشغيل املنبه.
	- عرض إعدادات املنبه.

### g **Clock**

لضبط الساعة ومعرفة الوقت.

اللوحة العلوية

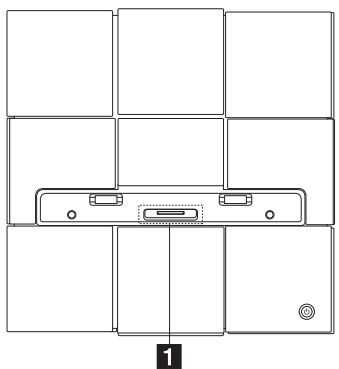

a توصيل iPad/iPhone/iPod لتوصيل جهاز iPad/iPhone/iPod.

طريقة تثبيت اللب المعدني

يجب تثبيت لب (المزود مع الطراز الذي اشتريته) للتقليل من التداخل الكهربائي أو للقضاء عليه.

- .1 اسحب أداة التوقف ]a ]اخلاصة باحللقة املعدنية لفتحها.
- .2 قم بلف سلك الكهرباء حول القلب احلديدي مرة واحدة.
	- .3 اقفل احللقة احلديدية حتى تسمع صوت نقر.

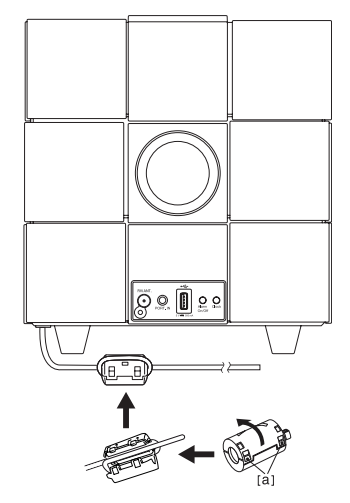

# لوحة التحكم

y **وظيفة املفتاح :** اضغط عىل P أو قم بالتمرير لليسار أو اليمني بإصبعك. يتم من خالله حتديد الوظيفة ومصدر اإلدخال. (IPOD/BT(Bluetooth)/PORT/FM/USB/AIR)

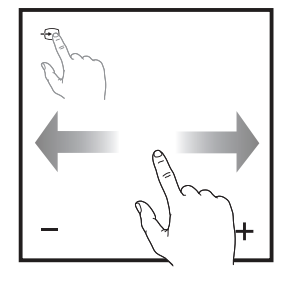

y **ختطي/بحث :** - لتخطي التأخري الرسيع أو التقديم الرسيع. - يبحث عن أحد األقسام داخل املسار.

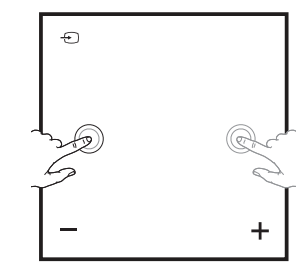

- y **التشغيل/اإليقاف املؤقت :**
- اضغط عىل وضع املركز للتشغيل أو اإليقاف املؤقت. - اختيار.

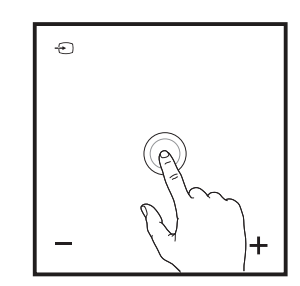

y **-/+( مستوى الصوت( :** لضبط مستوى صوت السامعة.

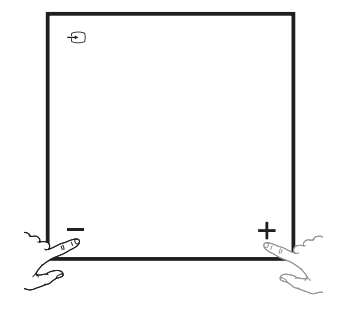

y **أعىل/أسفل :** - حتديد املجلد أو امللف الذي ترغب يف تشغيله. (USB فقط( - خيتار رقم مضبوط مسبقا ملحطة الراديو.

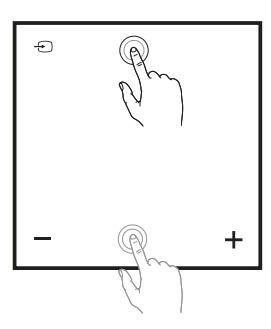

y **:** - يصل اجلهاز مع شبكة Fi-Wi. - يظهر فقط يف وضع "AIR".

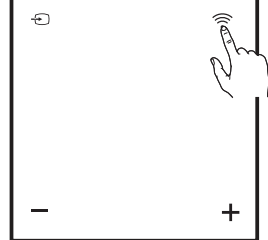

# ضبط الساعة

, **مالحظة**

إذا تم قطع التيار الكهريب أو تم فصل مقبس الطاقة، يتم مسح إعدادات الساعة.

### ضبط الساعة تلقائيا

### , **مالحظة**

- y تأكد من أن جهاز iPad/iPhone/iPod اخلاص بك أو هاتفك الذي يعمل بنظام Android قد قام بضبط الساعة بشكل صحيح.
	- y يف وضع االستعداد, لن تتزامن الساعة مع جهاز iPad/iPhone/iPod اخلاص بك أو هاتفك الذي يعمل بنظام Android.
		- y يف وضع تزامن الساعة التلقائي، يكون لتطبيق "Remote Bluetooth LG "األولوية عىل نظام التوصيل.
		- y يمكن ضبط تنسيق 24 ساعة فقط عىل نظام تشغيل Android.

### ضبط الساعة من خالل التزامن مع جهاز iPad/iPhone/iPod

وصل جهاز iPad/iPhone/iPod بإحكام. عندها سيتزامن ضبط الساعة يف لوحة التحكم مع جهاز iPad/iPhone/iPod اخلاص بك.

# , **مالحظة**

قد يوجد اختالف بسيط بني الوقت املتزامن وجهاز iPad/iPhone/iPod اخلاص بك.

#### إعداد الساعة عبر تطبيق "LG Bluetooth Remote"

قم بتثبيت تطبيق "Remote Bluetooth LG "عىل جهاز iPad/iPhone/iPod أو جهازك الذي يعمل بنظامAndroid . )انظر صفحة 27-26(

سوف تتزامن الوحدة اخلاصة بك تلقائيا مع اجلهاز من خالل تفعيل االتصال عرب البلوتوث عرب تطبيق "Remote Bluetooth LG".

### ضبط الساعة يدويا

إذا لزم الأمر، يمكنك ضبط الساعة يدويا.

- .1 اضغط واستمر يف الضغط عىل **Clock** يف اللوحة اخللفية ملدة ثانيتني.
- تبدأ أرقام الساعة يف الوميض. .2 اضغط عىل / لتحديد تنسيق 24/12 ساعة.
- 12:00)بالنسبة لعرض الفرتة املسائية( أو 0.00 )بالنسبة لعرض ٢٤ ساعة)
	- .3 اضغط عىل . - تبدأ أرقام الساعات يف الوميض.
	- .4 اضغط عىل / لضبط الساعة.
		- ه. اضغط على **7/11**.
	- تبدأ أرقام الدقائق يف الوميض.
	- .6 اضغط عىل / لضبط الدقائق.
		- .7 اضغط عىل .

, **مالحظة**

إذا أردت إعادة ضبط الساعة، كرر اخلطوات من .7-1

**1**

# العمليات الأساسية

### تشغيل iPad/iPhone/iPod

يمكنك االستمتاع بالصوت الصادر من جهاز iPad/iPhone/iPod اخلاص بك من خالل هذه الوحدة. ملزيد من التفاصيل حول iPad/iPhone/iPod, يرجى الرجوع إىل دليل املستخدم املرفق مع جهاز iPad/iPhone/iPod اخلاص بك.

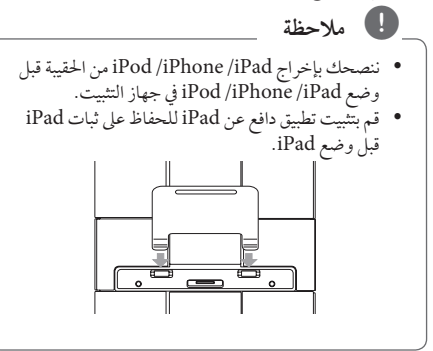

.1 وصل جهاز iPad/iPhone/iPod بإحكام. لدى توصيل هذه الوحدة بالطاقة، يتم تشغيل جهاز iPad/iPhone/iPod الخاص بك تلقائيا ويبدأ في الشحن حتى في وضع الاستعداد.

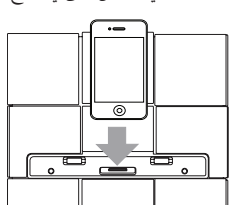

.2 اضغط عىل **FUNCTION** أو لتحديد وظيفة IPOD.

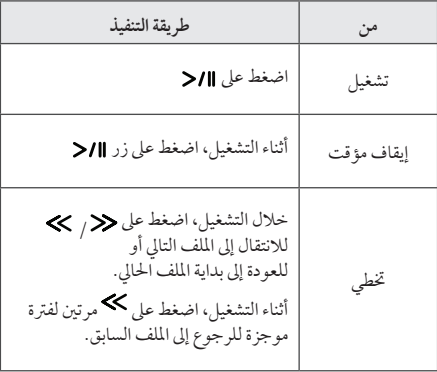

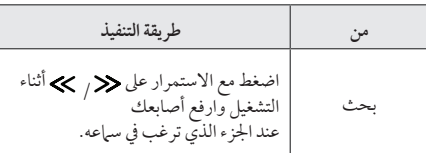

# متوافق مع iPad/iPhone/iPod

تدعم هذه الوحدة الطرز التالية;

- iPod touch 1G. 2G. 3G. 4G .
- iPod nano 2G, 3G, 4G, 5G, 6G ·
	- iPhone  $3G / iPhone 3GS$  .
		- iPhone 4 / iPhone  $4S$ 
			- $iPad / iPad 2$

### , **مالحظة**

- y تظهر رسالة خطأ "ERROR "عندما :
- ال يكون جهاز iPad/iPhone/iPod اخلاص بك متصل بإحكام.
	- تتعرف هذه الوحدة عىل جهاز iPad/iPhone/iPod اخلاص بك كجهاز غري معروف.
		- جهاز iPad/iPhone/iPod اخلاص بك منخفض الطاقة بشكل استثنائي.
			- , البطارية تحتاج إلى الشحن.
- , في حالة قيامك بشحن البطارية أثناء انخفاض مستوى طاقة بطارية جهاز iPad/iPhone/iPod بشدة، فقد تستغرق عملية الشحن وقتًا أطول.
- y يمكنك التحكم يف جهاز iPad/iPhone/iPod اخلاص بك من هذه الوحدة بسبب تعطل جهاز .iPod /iPhone /iPad
	- y ً ووفقا لنسخة برنامج جهاز iPad/iPhone/iPod اخلاص بك، فقد ال يمكن التحكم يف جهاز iPad/iPhone/iPod اخلاص بك من خالل هذه الوحدة. نوصي بتثبيت أحدث نسخة من البرامج.
- y يف حالة استخدامك أحد التطبيقات، فقم بإجراء مكاملة أو إرسال واستقبال رسالة SMS نصية، وما إىل ذلك عىل جهاز iPad/iPhone/touch iPod وافصله من موصل iPad/iPhone/touch iPod اخلاص هبذه الوحدة ثم استخدمه.
- y إذا واجهتك مشكلة يف استخدام جهاز iPod /iPhone /iPad الخاص بك، يُرجى زيارة موقع .www.apple.com/support
- y ال يشتمل جهاز iPod الذي يعمل باللمس وجهاز iPhone وiPad ً عىل أي اختالفات يف التشغيل مقارنة بجهازiPod قد تكون في حاجة لأي عنصر تحكم إضافي الستخدامه مع هذه الوحدة. )عىل سبيل املثال، ("Slide to unlock"

# استخدام "AirPlay"

عند استخدام تقنية AirPlay تتمكن من تشغيل مكتبة iTunes الموسيقية الخاصة بك والموجودة على جهاز MadPCiPhone iPod touch أو iPad عىل أي جهاز يعمل بتقنية AirPlay( عىل سبيل املثال، جهاز 8520ND اخلاص بك( واملتصل بشبكة Fi-Wi.

ً لتشغيل الصوتيات السلكيا عن طريق AirPlay، حتتاج :

- y راوتر Fi-Wi معتمد
- y جهاز استضافة مكتبة iTunes املوسيقية اخلاصة بك، عىل سبيل املثال iPad/iPhone/touch iPod مثبت عليه 4.3.3 iOS )أو أحدث( أو Mac/PC يعمل بتقنية Fi-Wi مثبت عليه 10.2.2 iTunes( أو أحدث(

#### **متوافق مع iPad/iPhone/iPod**

تدعم هذه الوحدة الطرز التالية;

- iPod touch 3G. 4G ·
	- iPhone 3GS ·
- iPhone 4 / iPhone  $4S$   $\bullet$ 
	- iPad / iPad  $2$   $\bullet$

**جيب توصيل هذا اجلهاز مع نفس الشبكة املحلية وجهاز استضافة iTunes من خالل راوتر Fi-Wi.** 

### قم باالتصال بشبكة Fi-Wi من أجل AirPlay

لتوصيل هذا اجلهاز مع شبكة Fi-Wi املنزلية املوجودة، حتتاج إىل تطبيق إعدادات شبكة Fi-Wi املنزلية مع هذا اجلهاز.

بمجرد نجاح االتصال، سوف يتذكر هذا اجلهاز إعدادات Fi-Wi املنزلية اخلاصة بك. بعد ذلك يمكنك االستمتاع بـ AirPlay يف كل ً مرة يتم فيها تشغيل اجلهاز ويتصل تلقائيا بشبكة Fi-Wi املنزلية.

قبل توصيل هذا اجلهاز إىل شبكة Fi-Wi املنزلية اخلاصة بك، يرجى مراجعة النقاط التالية

- .1 تأكد من تشغيل راوتر Fi-Wi ومن عمله بطريقة صحيحة.
	- .2 تأكد من تشغيل هذا اجلهاز ومن حتميله بطريقه صحيحه.

### التوصيل بجهاز توجيه Fi-Wi املنزيل اخلاص بك

لتوصيل هذا اجلهاز مع راوتر Fi-Wi، حتتاج إىل الدخول عىل صفحة الويب اخلاصة بإعداد هذا اجلهاز لتغيري إعدادات Fi-Wi اليدوية لعمل ذلك، حتتاج إىل جهاز يعمل عن طريق Fi-Wi مع متصفح ويب لالتصال املوقت عن طريق Fi-Wi هبذا اجلهاز. يمكن أن يكون اجلهاز الذي يعمل عن طريق iPad/iPhone/touch iPod Fi-Wi أو Mac/PC يعمل عن طريق Fi-Wi.

**يرجى اتباع اخلطوات أدناه لتوصيل هذه الوحدة بجهاز توجيه Fi-Wi املنزيل اخلاص بك**

- .1 قم بتجميع اإلعدادات املنزلية لراوتر Fi-Wi واكتبها عىل ورقة الستخدامها أثناء إعداد اتصال Fi-Wi هلذا اجلهاز )انظر "قم بتجميع إعدادات راوتر Fi-Wi الرئييس" صفحة 13(.
- .2 قم بتحويل هذا اجلهاز لوضع املساعدة يف إعدادات Fi-Wi( انظر "قم بتحويل الجهاز لوضع Assisted Wi-Fi Setup" صفحة ۱۳).

- سوف يظهر إنشاء شبكة Fi-Wi جديدة عن طريق هذا الجهاز، واسم الشبكة (SSID) من ."LG AUDIO Setup XXXXXX"

- .3 قم بتوصيل جهازك الذي يعمل بشبكة Fi-Wi بشكل مؤقت مع شبكة Fi-Wi ً التي تم إنشاؤها مؤخرا )انظر "قم بتوصيل جهازك الذي يعمل بشبكة Fi-Wi مع شبكة Fi-Wi التي قمت بإنشائها ً حديثا" صفحة 14(.
- .4 قم بفتح صفحة الويب املوجودة مع هذا اجلهاز من خالل متصفح إنرتنت جهازك الذي يعمل بشبكة Fi-Wi( انظر "افتح صفحة الويب املوجودة مع اجلهاز" صفحة 16(.
- ً .5 قم بتوصيل جهازك )8520ND )مع شبكة Fi-Wi املتاحة بناء على الإعدادات التي كتبتها على الورقة في الخطوة 1 (انظر "قم بتوصيل جهازك )8520ND )مع شبكة Fi-Wi املتاحة" صفحة 17(.
- .6 .6 قم بإعادة جهازك الذي يعمل من خالل Fi-Wi إىل إعدادات Fi-Wi املنزلية املوجودة )انظر "قم بإعادة جهازك الذي يعمل من خالل Fi-Wi إىل إعدادات Fi-Wi املنزلية املوجودة" صفحة 19(.

### قم بتجميع إعدادات راوتر Fi-Wi الرئييس

, **مالحظة**

قم دائام بالرجوع إىل دليل مستخدم راوتر Fi-Wi الرئييس لإلطالع عىل اإلرشادات التفصيلية.

- .1 قم بتوصيل جهازك الذي يعمل من خالل Fi-Wi مع شبكة Fi-Wi املنزلية املوجودة.
- .2 قم بتشغيل متصفح اإلنرتنت )مثل Safari Apple أو Explorer Internet Microsoft )عىل جهازك الذي يعمل بشبكة Fi-Wi.
	- .3 قم بفتح صفحة إعدادات راوتر Fi-Wi الرئييس.
- .4 ابحث عن تبويب إعدادات Fi-Wi واكتب املعلومات التالية يف ورقة.
	- اسم الشبكة )SSID)
	- وضع أمان Fi-Wi( عادة ما يكون WPA ,WEP أو 2WPA عند التشغيل(
	- إذا كان وضع األمان لرواتر شبكة Fi-Wi هو "WEP"، يدعم هذا اجلهاز "OPEN "فقط.
		- كلمة مرور Fi-Wi( عند تشغيل أمان Fi-Wi)
			- وضع DHCP( تشغيل أو تعطيل(
	- إعدادات عنوان IP الثابت )عند تعطيل وضع DHCP)

### قم بتحويل الجهاز لوضع Assisted Wi-Fi Setup

- .1 اضغط **FUNCTION** أو الختيار وظيفة "AIR".
- .2 اضغط مع االستمرار واترك يف لوحة التحكم اخلاصة هبذه الوحدة حتى تظهر رسالة "1STEP".
- تومض أيقونة وتظهر رسالة "1STEP "عىل لوحة حتكم هذا اجلهاز.

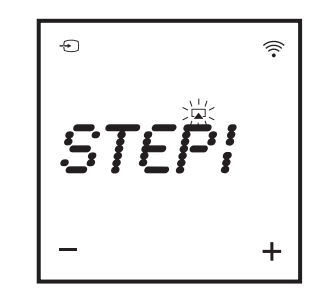

- يتم إنشاء شبكة Fi-Wi جديدة هلذا اجلهاز نفسه، واسم الشبكة (SSID) إعدادات
- ."LG AUDIO Setup XXXXXX" - يستغرق ذلك حوايل 30 ثانية وأكثر لنجاح عملية إنشاء شبكة
	- Fi-Wi اجلديدة.

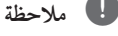

بعد االنتهاء من إعدادات Fi-Wi ً هذا اجلهاز يدويا، ختتفي شبكة Fi-Wi اجلديدة.

### قم بتوصيل جهازك الذي يعمل بشبكة Fi-Wi مع شبكة Fi-Wi ً التي قمت بإنشائها حديثا

تتيح لك شبكة Fi-Wi التي قمت بإنشائها عىل هذا اجلهاز الدخول فقط عىل األجهزة التي تعمل بشبكات Fi-Wi. لتجنب التداخل من أجهزة Fi-Wi األخرى، ننصحك بتعطيل وظيفة Fi-Wi بشكل مؤقت لأجهزة Wi-Fi الأخرى.

### , **مالحظة**

- y" XXXXXX Setup AUDIO LG "هي شبكة Fi-Wi املؤقتة واملساعدة لتوصيل هذه الوحدة جلهاز توجيه Fi-Wi املنزيل اخلاص بك.
- y أثناء توصيل iPad/iPhone/touch iPod أو Mac/PC الذي يعمل من خالل Fi-Wi مع شبكة "XXXXXX Setup AUDIO LG". ال يمكنك استخدام الإنترنت عليها.
- اخليار 1 : اسم iPad/iPhone/touch iPod اخلاص بك
	- .1 اخرت "Settings "-" >Fi-Wi "عىل iPad/iPhone/touch iPod اخلاص بك.

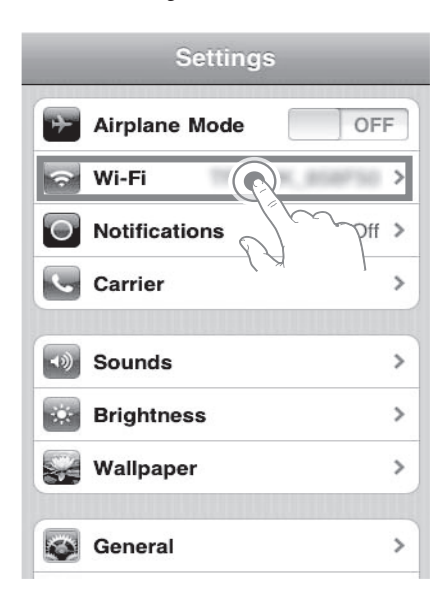

.2 اخرت "XXXXXX Setup AUDIO LG "من قائمة الشبكات املتاحة.

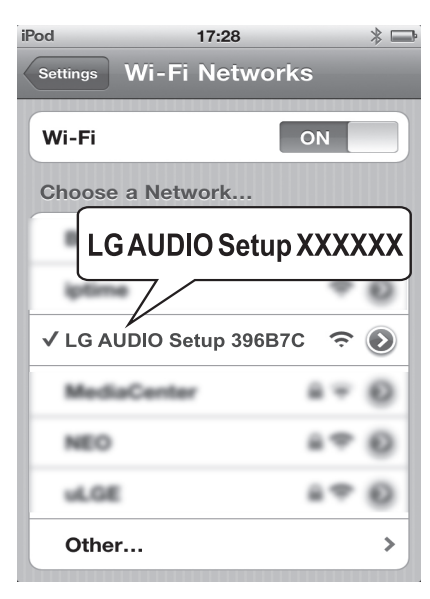

- تظهر رسالة "2STEP "عىل لوحة حتكم هذا اجلهاز.

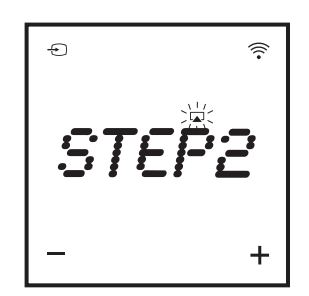

.3 انتظر حتى نجاح اتصال Fi-Wi عىل iPad/iPhone/touch iPod. اخلاص بك. يظهر حج على الركن العلوي الأيسر على / iPod touch iPad/iPhone. اخلاص بك - أثناء هذه اخلطوات تستمر أيقونة AirPlay عىل يف الوميض. إن مل تكن "XXXXXX Setup AUDIO LG "يف القائمة، حاول مسح شبكات Fi-Wi املتاحة مرة أخرى. , **مالحظة**

اخليار :2 استخدم جهاز Mac/PC اخلاص بك والذي يعمل بشبكة Wi-Fi

- y انظر دليل مستخدم Mac/PC اخلاص بك لكيفية اتصال Mac/PC مع شبكات Fi-Wi. y أثناء االتصال بشبكات Fi-Wi، ال تقم بتوصيل أي كابل , **مالحظة**
- .1 قم بفتح أداة تثبيت Fi-Wi أو لوحة التحكم عىل Mac/PC اخلاص بك.
	- .2 قم بمسح شبكات Fi-Wi املتاحة.

شبكات مع Mac/PC اخلاص بك.

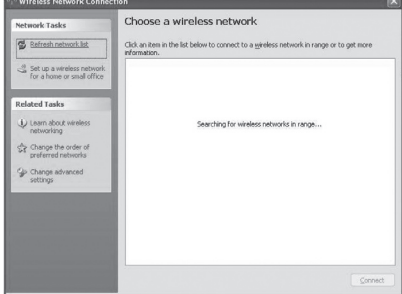

.3 اخرت "XXXXXX Setup AUDIO LG "من قائمة الشبكات املتاحة.

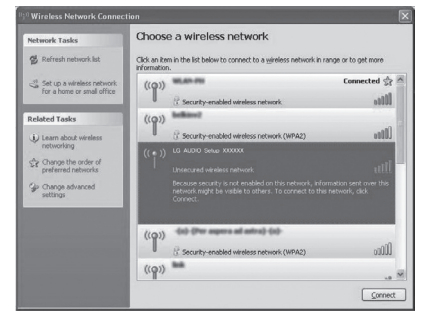

- تظهر رسالة "2STEP "عىل لوحة حتكم هذا اجلهاز.

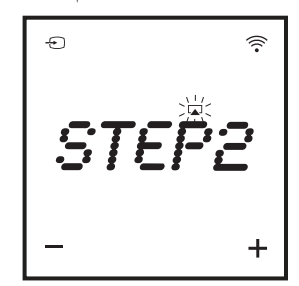

.4 انتظر حتى نجاح اتصال Fi-Wi عىل Mac/PC اخلاص بك.

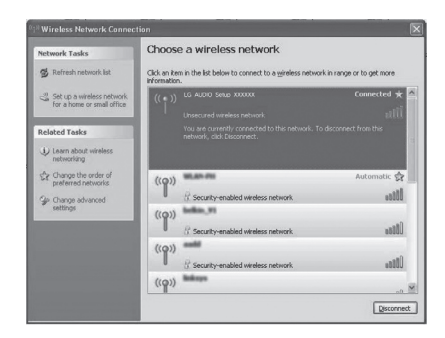

- أثناء هذه اخلطوات تستمر أيقونة AirPlay عىل يف الوميض عىل لوحة حتكم هذا اجلهاز.

, **مالحظة**

إن مل تكن "XXXXXX Setup AUDIO LG "يف القائمة، حاول مسح شبكات Fi-Wi املتاحة مرة أخرى.

### افتح صفحة الويب املوجودة مع اجلهاز

- .1 قم بتشغيل متصفه Safari Apple أو متصفح Microsoft Explorer Internet عىل اجلهاز الذي يعمل من خالل .Wi-Fi
- .2 اكتب "192.168.1.111" يف رشيط العناوين باملتصفح و اضغط ذهاب للموقع. - تظهر صفحة الويب اخلاصة بإعدادات اجلهاز.

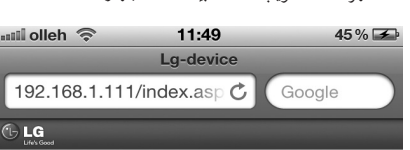

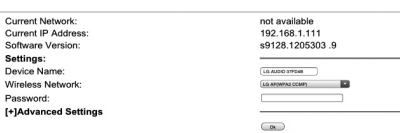

.2 اضغط "Bonjour Include "إلظهار "bar Bookmarks".

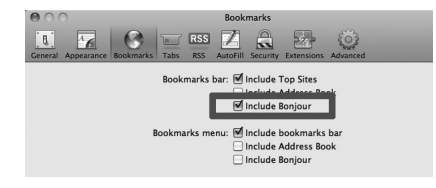

- .3 اخرت "XXXXXX AUDIO LG "من قائمة Bonjour املنسدلة الظاهرة يف رشيط العالمات.
	- تظهر صفحة الويب اخلاصة بإعدادات اجلهاز.

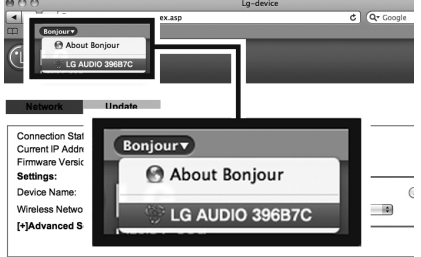

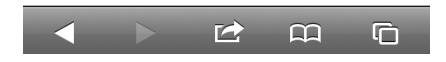

إذا كنت تستخدم متصفح Safari عىل Mac/PC الذي يعمل من خالل Fi-Wi ً ، يمكنك أيضا اختيار "XXXXXX AUDIO LG " من قائمة Bonjour املنسدلة للدخول عىل صفحة الويب اخلاصة بإعدادات هذا الجهاز مباشرة.

> .1 اضغط "Safari" >- "Safari". اضغط "Mac) اضغط " " -< "Preferences".( PC) - تظهر قائمة العالمات.

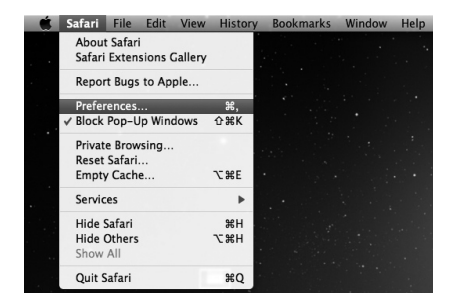

### قم بتوصيل جهازك )8520ND )مع شبكة Fi-Wi املتاحة

- .1 اخرت اسم الشبكة )SSID )من "Network Wireless".
	- .2 ادخل مفتاح الشبكة عند احلاجة.
- .3 اضغط أو انقر "OK "ملواصلة تغيري إعدادات الشبكة. - اتبع التعليامت الظاهرة عىل الشاشة لتغيري اإلعدادات الشبكة الداخلية لشبكة Fi-Wi اخلاصة هبذا اجلهاز.
	- يرجى االنتظار 30 ثانية أو أكثر.
- .4 عند اتصال هذا اجلهاز بشبكة Fi-Wi املنزلية التي قمت بتحديدها بشكل صحيح.
	- تتوقف أيقونة AirPlay عن الوميض وتثبت.
	- تظهر رسالة "CONN "للحظة ثم تظهر رسالة "AIR "مرة أخرى عىل لوحة حتكم هذا اجلهاز.

 $\Theta$ ⊜ F:AN  $\ddot{}$ 

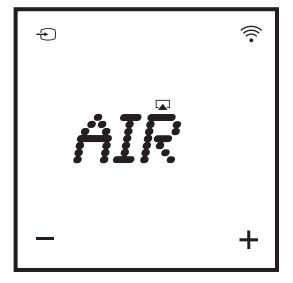

# , **مالحظة**

عند وجود أي مشاكل أثناء االتصال بالشبكة، أو عند فشل اجلهاز يف االتصال مع شبكة Fi-Wi، أو عند إدخالك كلمة مرور خطأ، تومض أيقونة icon Airplay باللون األخرض وتظهر رسالة "ERROR "للحظة ثم تظهر رسالة "AIR "عىل لوحة حتكم هذا اجلهاز. يف هذه احلاالت، حاول االتصال بالشبكة من "قم بتحويل اجلهاز لوضع Assisted Setup Fi-Wi "مرة أخرى.

### , **مالحظة**

قم بتغيري إعدادات Fi-Wi الداخلية هلذا اجلهاز

عىل صفحة الويب اخلاصة بإعدادات هذا اجلهاز، يمكنك تغيري إعدادات Fi-Wi الداخلية هلذا اجلهاز واخلاصة باتصال هذا اجلهاز بشبكة Fi-Wi املوجودة.

تأكد من مطابقة اإلعدادات عىل صفحة الويب اخلاصة باإلعدادات مع إعدادات شبكة Fi-Wi املنزلية التي كتبتها يف ورقة.

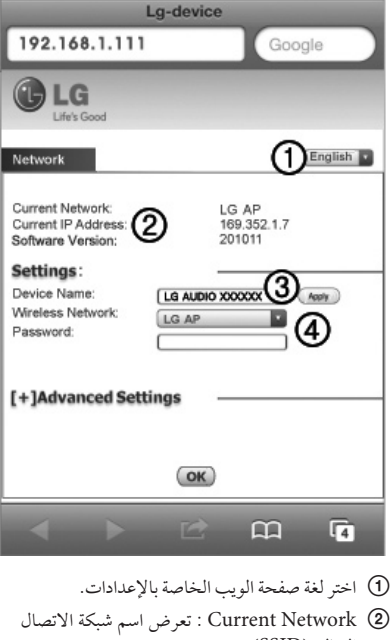

الحالية (SSID). Address IP Current : يعرض عنوان IP المتصل

في الوقت الحالي. Version Software : يعرض نسخة software الحالية الخاصة بهذا الجهاز.

- C Name Device : إذا أردت يمكنك االحتفاظ باالسم االفتراضي للجهاز أو تعديا اسم الجهاز بتعديل النص في مربع النص. اضغط أو انقر "Apply "لمواصلة تغيير اسم الجهاز
	- D Network Wireless : اختر شبكتك الالسلكية وادخل كلمة المرور الخاصة بالشبكة إن وجدت.

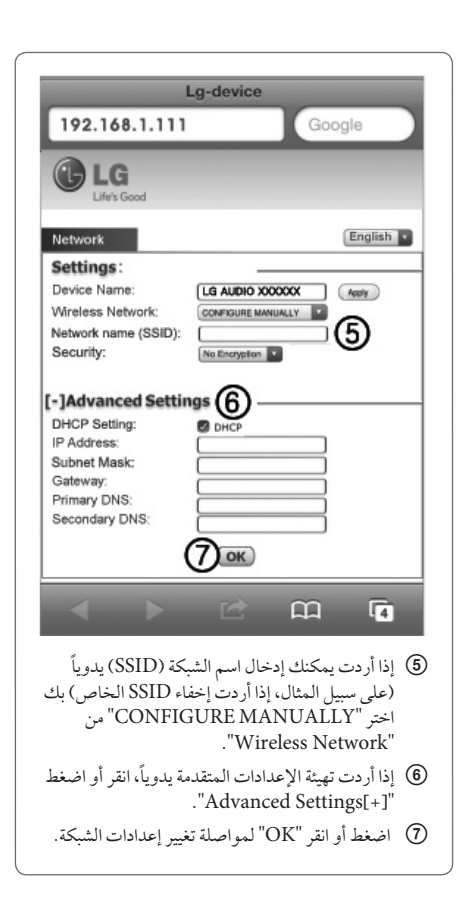

قم بإعادة جهازك الذي يعمل من خالل Fi-Wi إىل إعدادات Fi-Wi املنزلية املوجودة

- , **مالحظة**
- y" XXXXXX Setup AUDIO LG "هي شبكة Fi-Wi املؤقتة واملساعدة لتوصيل هذه الوحدة جلهاز توجيه Fi-Wi املنزيل اخلاص بك.
- y جيب توصيل جهاز استضافة iTunes مع نفس الشبكة املحلية هلذا اجلهاز من خالل راوتر Fi-Wi.
- y تأكد من مطابقة اإلعدادات من اخلطوات 2 حتى 3 مع إعدادات شبكة Fi-Wi املنزلية التي كتبتها يف ورقة.
- .1 اختر "Settings" -- "Wi-Fi" على / iPod touch iPhone /iPad الخاص بك
- y أو افتج قائمة شبكات Fi-Wi املتاحة عىل Mac/PC اخلاص بك.
	- **Settings Airplane Mode** OFF Wi-Fi  $\mathcal{P}$  $\bullet$ **Notifications**  $\geq$  10  $\rightarrow$ Carrier Sounds  $\,$  $\blacktriangleleft$ **Brightness**  $\rightarrow$ Wallpaper  $\,$ General  $\mathcal{P}$

.2 اخرت اسم شبكتك )SSID )من قائمة الشبكات الالسلكية املتاحة.

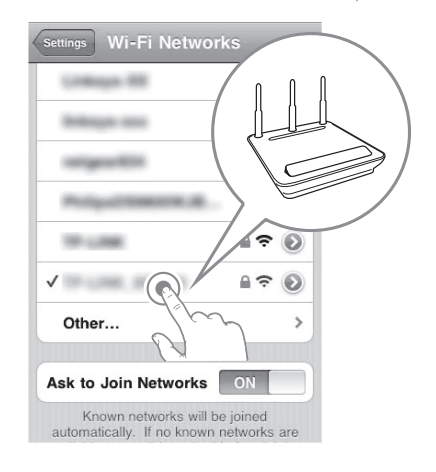

- .3 أدخل مفتاح الشبكة عند احلاجة.
- .4 انتظر حتى نجاح اتصال Fi-Wi مع شبكة Fi-Wi املنزلية اخلاصة بك.

### قم بتشغيل الصوتيات من مكتبة iTunes املوسيقية هلذا اجلهاز , **مالحظة**

تأكد أن جهاز استضافة iTunes متصل بنفس شبكة Fi-Wi اخلاصة هبذا اجلهاز. يمكن أن يكون جهاز iTunes اخلاص بك iPad/iPhone/touch iPod مثبت عليه 4.3.3 iOS )أو أحدث( أو Mac/PC يعمل بشبكة Fi-Wi ومثبت عليه iTunes 10.2.2 (أو أحدث).

#### قم بالتشغيل من iPod touch/iPhone/iPad

- .1 قم بتشغيل تطبيق "Music "عىل /iPhone/touch iPod iPad. اخلاص بك.
	- .2 انقر أيقونة AirPlay .

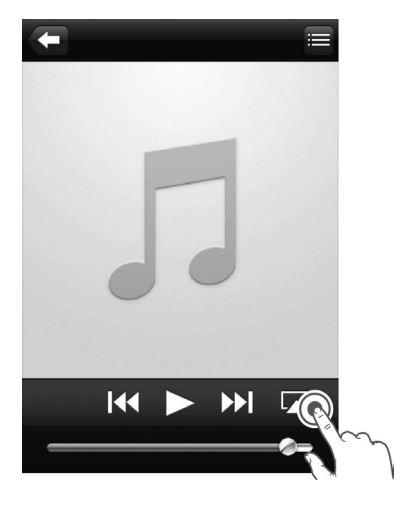

.3 اخرت "XXXXXX AUDIO LG( "أو االسم املخصص للمستخدم( من قائمة AirPlay.

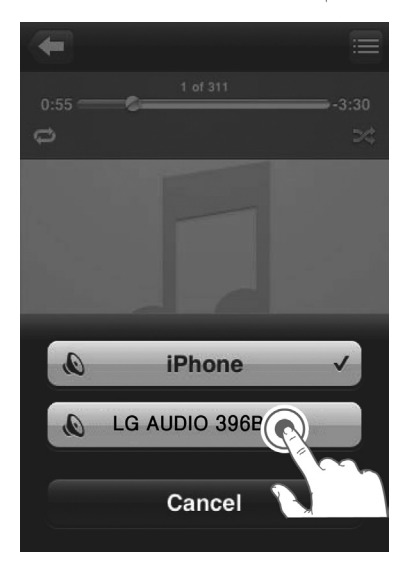

- .4 اخرت ملف الوسائط وابدء التشغيل.
- بعد برهة، سوف تسمع موسيقى من اجلهاز.
- تبعا لطبيعة اتصالك وظروف الشبكة، يمكن أن يتأخر الصوت اخلارج

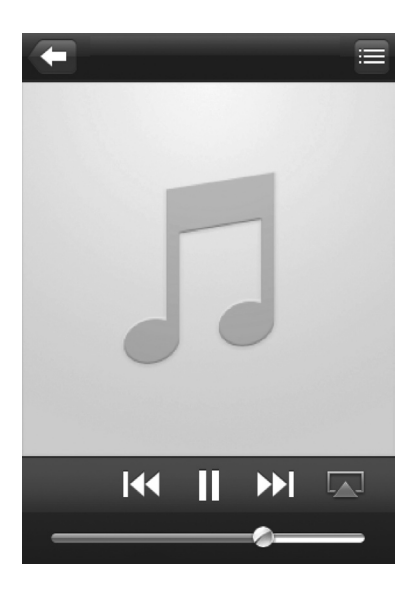

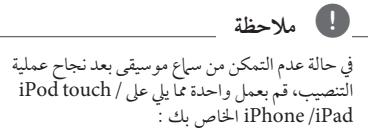

- y قم بفصل ثم إعادة توصيل نفس راوتر Fi-Wi مرة أخرى.
	- y قم بغلق مجيع التطبيقات التي تعمل يف اخللفية.
- y قم بفصل وتشغيل iPad/iPhone/touch iPod مرة أخرى.

#### قم بالتشغيل من Mac/PC

- .1 قم بتشغيل 10.2.2 iTunes( أو نسخة أحدث( عىل Mac/PC اخلاص بك.
- .2 اضغط "iTunes "-" >Preferences".( Mac) اضغط "Edit "-" >Preferences".( PC) "Allow iTunes audio control from remote "speakers إلظهار "Devices".

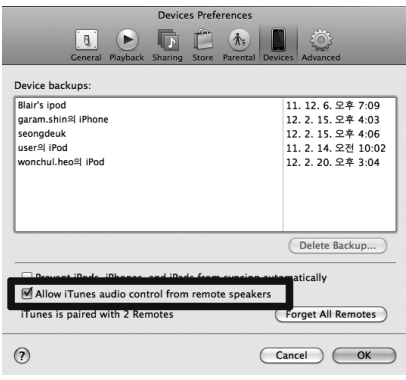

.3 انقر أيقونة AirPlay يف النافذة.

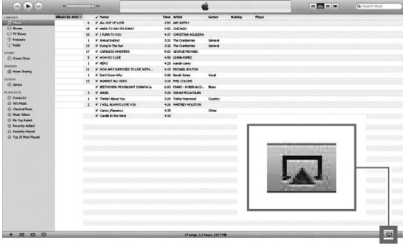

.4 اخرت "XXXXXX AUDIO LG( "أو االسم املخصص للمستخدم( من قائمة AirPlay.

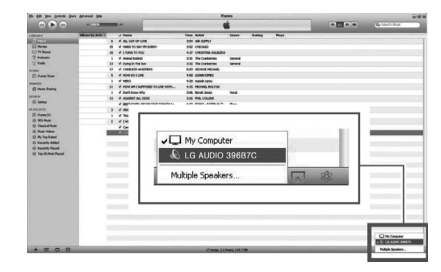

- .5 اخرت ملف الوسائط وابدء التشغيل.
- بعد برهة، سوف تسمع موسيقى من اجلهاز.
- تبعا لطبيعة اتصالك وظروف الشبكة، يمكن أن يتأخر الصوت اخلارج

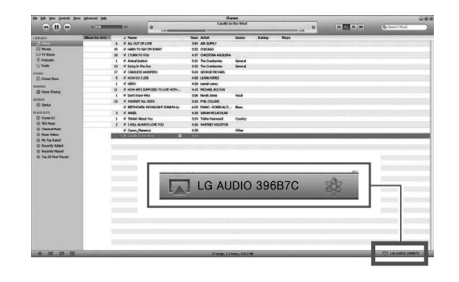

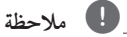

- y عند تشغيل صوتيات من مكتبة موسيقى iTunes عىل Mac/PC، يمكنك اختيار جهاز واحد أو أكثر يعمل من خلال AirPlay(إن وجد) من الخطوة 3 لتشغيل موسيقى يف كل منها يف نفس الوقت
- y إذا كنت تستخدم نسخة أقدم من iTunes يمكن أن تكون أيقونة AirPlay وليس .

التشغيل **2**

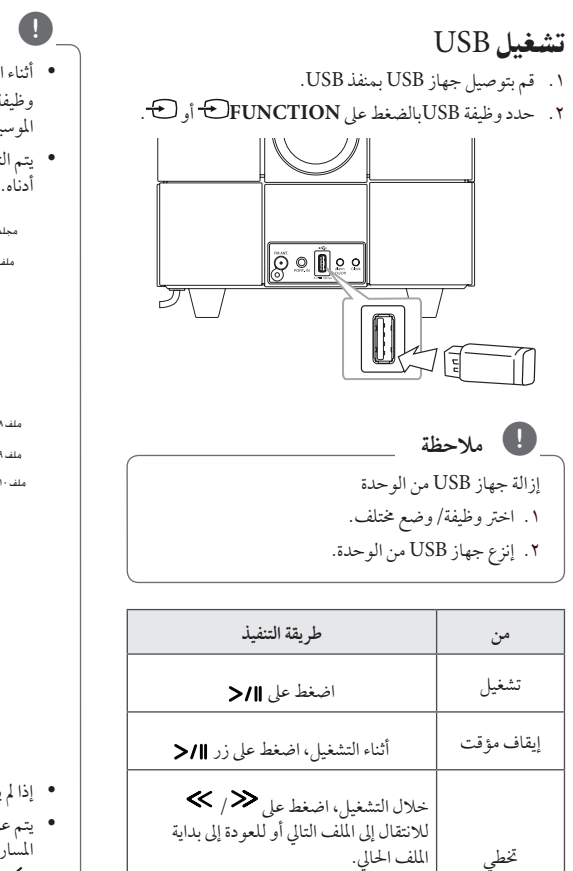

أثناء التشغيل، اضغط عىل مرتني لفرتة موجزة للرجوع إىل امللف السابق.

اضغط مع االستمرار عىل / أثناء التشغيل وارفع أصابعك عند اجلزء الذي ترغب

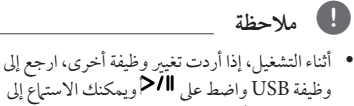

املوسيقى عند آخر نقطة توقفت عندها. y يتم التعرف عىل جملدات/ملفاتUSB عىل النحو املذكور

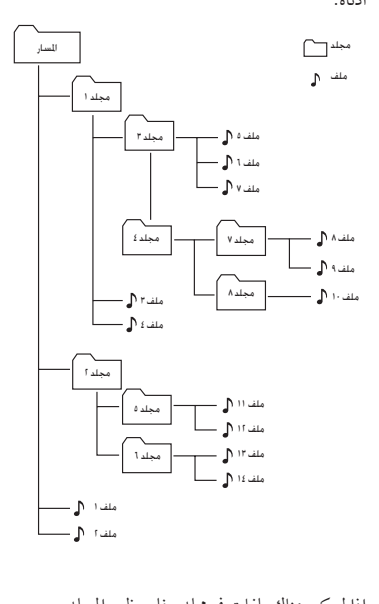

- y إذا مل يكن هناك ملفات يف جملد ، فلن يظهر املجلد.
	- y يتم عرض املجلدات وفق الرتتيب التايل; املسار جملد1 جملد3 جملد7  $\rightarrow$  جلد  $\rightarrow$  جلدہ  $\rightarrow$  جلد ۳
- y يتم تسغيل امللفات من \$ امللف رقم 1حتى \$ امللف رقم 14 واحدا تلو اآلخر
	- y يتم تقديم امللفات واملجلدات بالرتتيب املسجل وجيوز تقديمها بشكل خمتلف وفقا لظروف التسجيل.
- y\* املسار : الشاشة األوىل التي سيمكنك رؤيتها عندما يتعرف الكمبيوتر عىل USB هي "املسار".

بحث

يف سامعه.

# الاستماع إلى الموسيقى من جهازك الخارجي

يمكن استخدام الوحدة لتشغيل ملفات املوسيقى من خالل عدة أنواع من المشغلات الخارجية. (لا يتوفر الكبل المحمول كاحد الملحقات مع هذه الوحدة.)

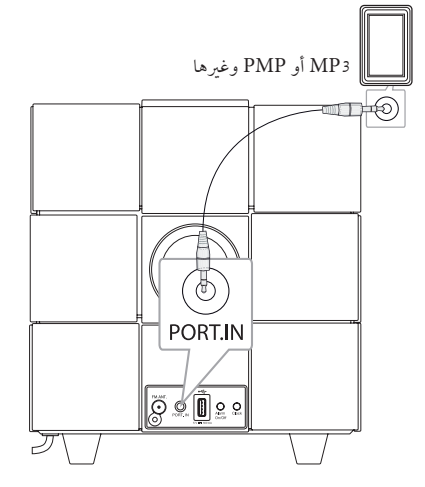

- .1 وصل اجلهاز اخلارجي بموصل دخل املنفذ **IN.PORT** اخلاص بالوحدة.
	- .2 شغل الطاقة بالضغط عىل .1
- .3 حدد وظيفة PORT[منفذ[ )PORTABLE[ )حممول[ بالضغط عىل **FUNCTION** أو .
	- .4 شغل اجلهاز اخلارجي وابدأ التشغيل.

**2**

# تشغيل الراديو

توصيل الهوائي وصل كبل هوائي FM بموصل هوائي FM.

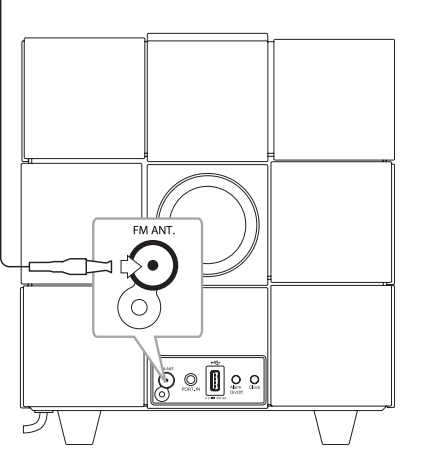

### الاستماع إلى الراديو

- .1 اضغط عىل **FUNCTION** أو بشكل متكرر حتى تظهر FM يف لوحة التحكم. تتم موالفة أخر حمطة تم استقباهلا.
- .2 املوالفة التلقائية : اضغط عىل / لثانيتني تقريبا حتى يبدأ الرتدد يف التغري، ثم حرر الزر. يتوقف البحث عند موالفة الوحدة عىل إحدى املحطات. املوالفة اليدوية : اضغط عىل / باستمرار.
- .3 قم بضبط مستوى الصوت بالضغط عىل **+/-** )مستوى الصوت(.

### الضبط المسبق لمحطات الراديو

يمكنك إجراء الضبط املسبق ملا يصل إىل 10 حمطات FM. قبل التوليف، تأكد من إغالق الصوت.

- .1 اضغط عىل **FUNCTION** أو بشكل متكرر حتى تظهر FM يف لوحة التحكم.
	- .2 حدد الرتدد املرغوب بالضغط عىل زر / .
- .3 اضغط عىل **MEMORY.** وسوف يومض رقم حمدد مسبقا يف نافذة العرض.
- .4 اضغط عىل S/W **PRESET/FOLDER**( جملد /ضبط مسبق) لاختيار الرقم مسبق الضبط الذي تريده.
	- .5 اضغط عىل **MEMORY**. تم ختزين املحطة.
	- .6 كرر اخلطوات من 2 إىل 5 حلفظ املحطات األخرى.

اضغط عىل S/W **PRESET/FOLDER**( جملد/ضبط مسبق( لتحديد حمطة مضبوطة مسبقا.

### حذف جميع المحطات المحفوظة

اضغط واستمر يف الضغط عىل **MEMORY** ملدة ثانيتني. سوف يومض "CLR". اضغط عىل **MEMORY** مرة أخرى. ثم سيتم حذف كل المحطات المحفوظة.

# , **مالحظة**

- y إذا تم عملية الضبط املسبق لكافة املحطات سوف تظهر عبارة "FULL" (مكتمل) في لوحة التحكم للحظة ثم يومض رقم الضبط املسبق.
- y إال أنه عندما تتم عملية الضبط املسبق لكل املحطات، يمكنك عمل ضبط مسبق ملحطة من خالل الكتابة فوق املحطة السابقة.
	- y ال يمكك حذف املحطات مسبقة الضبط واحدة تلو الأخرى.

# حتسني االستقبال السيئ ملوجة FM

اضغط على 11⁄2. سوف يؤدي ذلك إلى تحويل الموالف من مجسم إلى أحادي وعادة ما حيسن من االستقبال.

# استخدام تقنية البلوتوث الالسلكية

### نبذة عن تقنية البلوتوث

تقنية البلوتوث هي تقنية اتصال السلكي قصري املدى. يبلغ النطاق املتاح 10 مرتا. )قد يتعرض الصوت لالنقطاع إذا تم تداخل موجة إلكرتونية أخرى عىل الاتصال أو تم توصيل البلوتوث داخل مجالات أخرى) وال يكلف توصيل األجهزة الفردية باستخدام تكنولوجيا البلوتوث اللاسلكية أية رسوم. يمكن تشغيل التليفون المحمول الذي يحتوي على تكنولوجيا Bluetooth ®الالسلكية من خالل التعاقب يف حال إجراء االتصال من خالل تكنولوجيا Bluetooth ®الالسلكية األجهزة املتاحة: هاتف حممول، 3MP، حاسب حممول، PDA.

### ملفات تعريف البلوتوث

لاستخدام تكنولوجيا البلوتوث، يجب أن تكون الأجهزة قادرة على تفسري جملدات تعريف معينة. هذه الوحدة متوافقة مع املجلد التايل. A2DP (ملف تعريف توزيع الصوت المتقدم)

# الاستماع إلى الموسيقى من جهازك مزود بالبلوتوث

وقبل البدء يف إجراءات االقرتان، تأكد من تشغيل البلوتوث يف جهاز البلوتوث اخلاص بك. ارجع إىل دليل مستخدم جهاز البلوتوث. بمجرد االنتهاء من عملية االقرتان، ليست هناك حاجة إىل تكرار تلك العملية مرة أخرى.

- .1 حدد وظيفة البلوتوث باستخدام **FUNCTION** أو . تظهر "BT "و "READY BT "يف لوحة التحكم.
- .2 تشغيل جهاز البلوتوث وإجراء عملية االقرتان. عند البحث عن هذه الوحدة باستخدام جهاز البلوتوث، يمكن أن تظهر قائمة بالأجهزة التي تم العثور عليها في شاشة جهاز البلوتوث حسب نوع جهاز البلوتوث. تظهر الوحدة اخلاصة بك باسم "LG AUDIO ND8520".
	- .3 أدخل رمز التعريف الشخيص )PIN). رمز التعريف الشخيص : 0000 PIN
- .4 عند اقرتان هذه الوحدة بنجاح مع جهاز البلوتوث اخلاص بك، ييضء مصباح LED اخلاص ببلوتوث هذه الوحدة وتظهر عىل الشاشة "PAIR "يف لوحة التحكم.

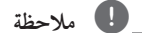

توجد في بعض الأجهزة طريقة مختلفة للاقتران، حسب نوع جهاز البلوتوث.

٥. استمع إلى الموسيقى. للاستّماع إلى ملفات الموسيقى المخزنة على جهاز البلوتوث، يرجى الرجوع إىل دليل املستخدم اخلاص باجلهاز.

التشغيل **2**

- y قد يتعرض الصوت لالنقطاع إذا تم تداخل موجة إلكرتونية أخرى على الاتصال.
	- y ال يمكنك التحكم يف جهاز البلوتوث باستخدام هذه الوحدة.
- y إمكانية التوصيل هذه حمدودة بتوصيل جهاز بلوتوث واحد لكل وحدة وال تدعم التوصيل املتعدد.
- y حتى إذا كانت املسافة بني جهاز البلوتوث اخلاص بك واجلهاز أقل من 10 مرت، لكن توجد عوائق بني اجلهازين، عندئذ لا يمكن التوصيل بين الجهازين.
	- y قد ال يمكنك استخدام وظيفة البلوتوث، حسب طراز اجلهاز.
- y يف حالة عدم اتصال البلوتوث، تظهر رسالة"BT "و"BT READY"تقنية البلوتوث عىل لوحة التحكم.
- y سوف ينقطع االتصال يف حال وجود عطل كهربائي ناتج عن تواجد أجهزة مستخدمة لنفس الرتدد مثل األجهزة الطبية أوأفران امليكروويف أو أجهزة LAN الالسلكية بنفس املكان.
- y عندما يقف شخص ما ويعوق االتصال بني جهاز البلوتوث واملشغل، سيتم قطع االتصال.
- y إذا زادت املسافة بني البلوتوث والوحدة تنخفض جودة الصوت شيئا فشيئا. يتم فصل االتصال عندما تزيد املسافة بني البلوتوث والوحدة عن نطاق التشغيل.
- y ينقطع اتصال اجلهاز الذي حيتوي عىل تكنولوجيا البلوتوث الالسلكية إذا قمت بإيقاف تشغيل الوحدة الرئيسية أو إذا أبعدت الجهاز عن الوحدة الرئيسية لأكثر من 10 متر.
	- y إذا تم فصل جهاز البلوتوث، ينبغي عليك توصيل جهاز البلوتوث بالوحدة.

# , **مالحظة** استخدام تطبيق البلوتوث

### "LG Bluetooth Remote" حول تطبيق

يقدم تطبيق "Remote Bluetooth LG "جمموعة من اخلصائص اجلديدة هلذه الوحدة.

> لالستمتاع باملزيد من املزايا، فإنه ينصح بتنزيل وتثبيت تطبيق ."LG Bluetooth Remote"

### تثبيت تطبيق "Remote Bluetooth LG "عىل جهاز البلوتوث اخلاص بك

.1 تثبيت تطبيق"Remote Bluetooth LG "من خالل كود QR. استخدم برنامج الفحص لفحص كود QR.

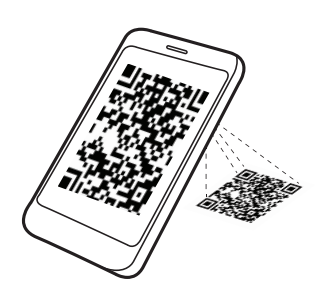

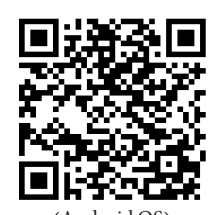

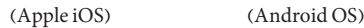

٢. اضغط على الأيقونة للتثبيت.

٣. اضغط على الأيقونة للتنزيل.

, **مالحظة**

- y تأكد من أن جهاز البلوتوث متصل باإلنرتنت.
- y تأكد من أن جهاز البلوتوث يوجد به تطبيق برنامج املسح. إذا مل يكن لديك التطبيق، قم بتحميله من موقع "Google Android " أو Google Android" .Market (Google Play Store)"

التشغيل

تثبيت تطبيق"Remote Bluetooth LG "من خلال توصيل جهاز iPod touch/iPhone/iPad اخلاص بك هبذه الوحدة

- .1 وصل جهاز iPad/iPhone/touch iPod بمكان توصيل "iPad/iPhone/iPod. يتم ربط شاشة تنزيل تطبيق Apple تلقائيا (نظام تشغيل Apple ) نظام تشغيل iOS فقط(.
	- ٢. اضغط على الأيقونة للتثبيت.
	- ٣. اضغط على الأيقونة للتحميل.

ثبت تطبيق "Remote Bluetooth LG "عرب موقع "Store App Apple "أو Google" Android Market (Google Play Store)'

- .1 اضغط عىل أيقونة "Store App Apple "أو أيقونة "Google Android Market (Google Play Store)".
- .2 يف رشيط البحث، اكتب "Remote Bluetooth LG "وقم بالبحث عنه.
- .3 يف قائمة نتائج البحث، اعثر عىل "Remote Bluetooth LG" للبدء يف حتميل تطبيق البلوتوث.
	- ٤. اضغط على الأيقونة للتثبيت.
	- 0. اضغط على الأيقونة للتحميل.

, **مالحظة**

- y تأكد من أن جهاز البلوتوث متصل باإلنرتنت.
- y تأكد من جهاز البلوتوث اخلاص بك جمهز بـ "Google Android أو Google Android" .Market (Google Play Store)"

#### تنشيط وظيفة Bluetooth يف تطبيق "LG Bluetooth Remote"

يساعد تطبيق "Remote Bluetooth LG "يف توصيل جهاز البلوتوث هبذه الوحدة.

- .1 اضغط عىل أيقونة تطبيق"Remote Bluetooth LG "يف النافذة الرئيسية لفتح تطبيق "Remote Bluetooth LG" وانتقل إىل القائمة الرئيسية.
	- .2 اضغط عىل ]Setting ]وحدد الوحدة التي ترغب هبا.
- ٣. إذا أردت الاطلاع على مزيد من المعلومات حول التشغيل، اضغط عل [Setting] و [Help].

### , **مالحظة**

- y عند وضع iPad/iPhone/touch iPod يف قاعدة تثبيت الجهاز مع اتصال iPod touch /iPhone /iPad هبذا اجلهاز، عن طريق Bluetooth، يتم تعطيل االتصال عن طريق Bluetooth.
- y إذا كانت هذه الوحدة يف وضع BT فيمكنك توصيل جهاز iPod touch /iPhone /iPad بهذه الوحدة بعد توصيل جهاز iPad/iPhone/touch iPod هبذه الوحدة عرب اتصال البلوتوث ويتم حتويل الوظيفة تلقائيا إىل وضع IPOD. ثم إذا قمت بفصل جهاز /touch iPod iPad/iPhone اخلاص بك عن هذه الوحدة فيقوم تلقائيا باالتصال هبذه الوحدة عرب اتصال البلوتوث.
- y مل يتم تشغيل اتصال iPad/iPhone/touch iPod عن طريق Bluetooth يف أثناء وضع /iPhone/iPod iPad يف قاعدة تثبيت اجلهاز.
- y ال تدعم هذه الوحدة االقرتان املتعدد. إذا كانت هذه الوحدة متصلة بالفعل بجهاز بلوتوث آخر، افصل ذلك اجلهاز ثم حاول مرة أخرى.
	- y إذا استخدمت تطبيق "Remote Bluetooth LG" للتشغيل، فقد توجد بعض اختالفات بني تطبيق "Remote Bluetooth LG "ووحدة التحكم امللحقة. استخدم جهاز التحكم عن بعد الملحق عند الضرورة.
	- y قد ال يعمل تطبيق "Remote Bluetooth LG "وفقا جلهاز البلوتوث.
- y خيتلف تطبيق "Remote Bluetooth LG"اخلاص بنظام iOS Apple عىل نحو طفيف عن تطبيق نظام .Android OS
- y قد يتم فصل االتصال الذي أجريته إذا حددت تطبيقا آخر او قمت بتغير إعدادات الجهاز المتصل عبر تطبيق "Remote Bluetooth LG". يف هذه احلالة، يرجى التحقق من حالة االتصال.

التشغيل

**2**

# العمليات الأخرى

# استخدام الوحدة اخلاصة بك كمنبه

- .1 تأكد من ضبط املنبه بشكل صحيح. )انظر "ضبط الساعة" يف الصفحة .10(
- .2 اضغط مع االستمرار يف الضغط عىل **Off/On Alarm** يف اللوحة اخللفية.
- .3 تومض مصادر صوت املنبه. )IPOD/USB/)Tuner (FM). عندما تومض مجيع مصادر الصوت، حدد املصدر الذي ترغب به من خالل الضغط عىل . عند اختيار وضع (Tuner (FM، يمكنك اختيار املحطة التي قمت بضبطها بالضغط عىل / ثم الضغط عىل للحفظ.
	- .4 سوف يتم عرض الرسالة (Time (ON( تشغيل الوقت(. إعداد الساعات يومض. اضغط عىل / لتحديد .<br>الساعات ثم اضغط على **الح**للحفظ.
- .5 إعداد الدقائق يومض. اضغط عىل / لتحديدالدقائق ثم اضغط عىل للحفظ.
- .6 إعدادات مستوى الصوت تومض. اضغط عىل / لتغيري مستوى الصوت ثماضغط على **الأ<** للحفظ. , **مالحظة**
	- y تعمل وظيفة املنبه عندما تكون الوحدة غري مشغلة فقط. y يمكن التحقق من حالة اإلعدادات بالضغط عىل **Off/On Alarm** عىل اللوحة اخللفية ملرتني.
		- y إذا أردت إعادة ضبط املنبه، كرر اخلطوات من .2-6

### تنشيط وإلغاء تنشيط مؤقت املنبه

اضغط عىل **Off/On Alarm** بشكل متكرر يف اللوحة اخللفية لتنشيط أو إلغاء تنشيط املؤقت. - إذا تم تنشيط املؤقت، يتم عرض " ". - إذا تم إلغاء تنشيط املؤقت، يتم عرض " ".

### إيقاف صوت املنبه

- عند خروج صوت املنبه، اضغط عىل **Off/On Alarm** عىل اللوحة الخلفية أو اضغط على ل).
	- يتوقف املنبه إال إن إعدادات املنبه تظل كام هي.

### , **مالحظة**

- y إذا مل تقم بضبط الساعة عىل جهاز iPad/iPhone/iPod اخلاص بك, فلن تتزامن الوحدة بسبب الساعة مع جهاز iPad/iPhone/iPod اخلاص بك.
	- y إذا قمت بإزالة السلك من املخرج، فإن ضبط الساعة الذي قمت بعمله لن يتم ختزينه.
		- y بعد ضبط وظيفة الساعة، يمكنك ضبط وظيفة املنبه.
	- y إذا مل تقم بالضغط عىل أي زر ملدة 30 دقيقة بعد انطالق املنبه، فسوف يتم إغالق املنبه تلقائيا.
- y إذا قمت بضبط الساعة واملنبه، يمكنك التحقق من الوقت وأيقونة املنبه " " بالضغط عىل **Off/On Alarm** حتى وإن كانت الوحدة يف وضع االستعداد.
- y وعند حلول املوعد الذي قمت بتعيينه، سيتم تشغيل الوحدة تلقائيا.

### الغفوة

تقوم وظيفة الغفوة بإيقاظك كل 10 دقائق إذا قمت بالضغط عىل أي مكان يف لوحة التحكم عندما يكون املنبه مفعال.

تظهر "ZZZ "ويومض " ". إللغاء وظيفة الغفوة، اضغط عىل **Off/On Alarm** أو .1

#### استئناف عملية التشغيل

تتذكر الوحدة النقطة التي قمت عندها بالضغط عىل . اضغط عىل الستئناف التشغيل.

التشغيل المتكرر أو العشوائي (USB فقط) اضغط على هيا بشكل متكرر. حينها سيتم تشغيل الملف الحالي بشكل متكرر أو عشوائي. (ONE/DIR/ALL/RAND(RANDOM)/OFF)

### خافض شدة الإضاءة

اضغط عىل **SLEEP** مرة واحدة. سوف تقل إضاءة لوحة التحكم بمقدار النصف. إللغاء هذه اخلاصية، اضغط عىل **SLEEP** بشكل متكرر حتى تسطع لوحة التحكم.

### ضبط مؤقت النوم

أثناء االستامع إىل املوسيقى أو الراديو، اضغط عىل **SLEEP** بشكل متكرر لتحديد وقت التأخري ما بني 10و 180 دقيقة. بعد وقت التأخري، سيتم إيقاف تشغيل الوحدة. )يمكنك رؤية الرتتيب التايل، 180 -<  $<\!\!- \{*\!\cdot\!<\!\!- \circ*\!\!<\!\!- \mathbb{k}*\!<\!\!- \mathbb{V}*\!<\!\!- \mathbb{V}*\!<\!\!- \mathbb{A}*\!<\!\!- \mathbb{A}*\!<\!\!- \mathbb{M}*\!<\!\!- \mathbb{N}*\!\!<\!\!- \mathbb{N} \}$  $(1 \cdot < -1) \cdot < -1$ وإللغاء خاصية السبات، اضغط عىل **SLEEP** بشكل متكرر حتى تيضء لوحة التحكم.

- , **مالحظة**
- y يمكنك التحقق من الوقت املتبقي قبل إيقاف تشغيل الوحدة.بالضغط عىل **SLEEP**.
- y ستعمل وظيفة السكون بعد خفض إضاءة الشاشة.

### ضبط وضع الصوت

حيتوي هذا النظام عىل عدد من جماالت الصوت مسبقة الضبط. يمكنك اختيار وضع الصوت املطلوب باستخدام **EFFECT SOUND**. قد تختلف عناصر العرض بالنسبة للمعادل حسب مصادر الصوت

واملؤثرات.

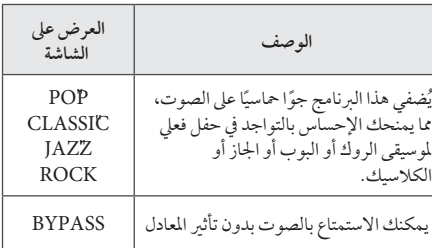

# , **مالحظة**

ربها تحتاج إلى إعادة ضبط نمط الصوت، بعد تبديل الإدخال، وأحيانا حتى بعد تغيير الملف الموسيقي.

**إيقاف تشغيل الصوت مؤقتًا**<br>اضغط على **بكاتر** لكتم الصوت. يمكنك كتم الصوت للإجابة على اهلاتف )عىل سبيل املثال(. سوف تظهر "MUTE "يف لوحة التحكم. إللغاء وظيفة كتم الصوت، اضغط عىل @ مرة أخرى أو اضبط مستوى الصوت بالضغط عىل **-/+**)Volume).

التشغيل

**2**

# اكتشاف الأعطال وإصلاحها

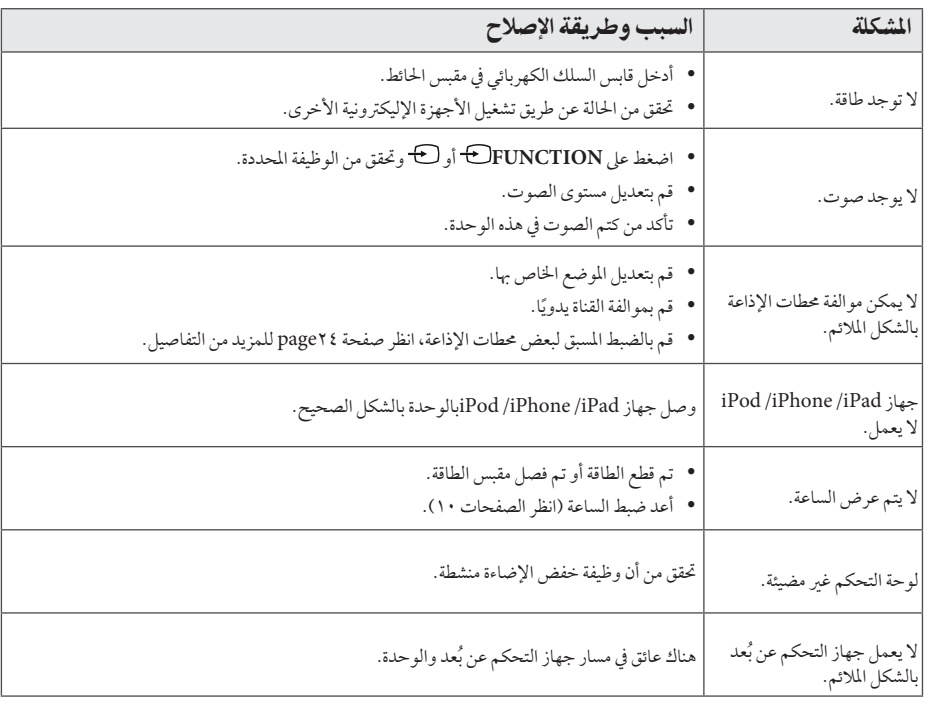

# العلامات التحارية والتر اخيص

#### Made for **SiPod DiPhone DiPad**

"وتعني رساالت "صمم خصيصا جلهاز ipod،" "صمم خصيصا جلهاز iPhone،" "صمم خصيصا جلهاز iPad "أن امللحقات االلكرتونية قد صممت خصيصا من أجل االتصال بجهاز ،iPod iPhone، أو iPad عىل التوايل كام تم اعتامده من قبل املطور طبقا لمعايير الأداء الخاصة بشركة أبل ً لا تتحمل Apple المسؤولية عن تشغيل هذا الجهاز أو موافقته لمعايبر السلامة واللوائح التنظيمية. يرجى مالحظة أن استخدام هذه امللحقات مع جهاز iPad أو iPhone أو iPad قد يؤثر عىل األداء الالسلكي.

# **B** Bluetooth<sup>®</sup>

تكنولوجيا Bluetooth ®الالسلكية هي نظام يسمح باالتصال اللاسلكي بين الأجهزة الإليكترونية في نطاق 10 متر كحد أقصى. وال يكلف توصيل األجهزة الفردية باستخدام تكنولوجيا البلوتوث اللاسلكية أية رسوم. يمكن تشغيل التليفون المحمول الذي يحتوي عىل تكنولوجيا Bluetooth ®الالسلكية من خالل التعاقب يف حال إجراء االتصال من خالل تكنولوجيا Bluetooth ®الالسلكية. علامة وشعارات Bluetooth® هي ملكية خاصة لشركة SIG® Bluetooth وأي استخدام هلذه العالمات عن طريق LG لإلليكرتونيات يكون بموجب ترخيص. كما أن العلامات التجارية والأسماء التجارية الأخرى خاصة بهالكيها المعنيين.

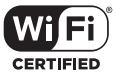

شعار Wi-Fi CERTIFIED هو علامة اعتماد لشركة Wi-Fi Alliance.

# نقل الوحدة

### عند شحن الوحدة

يرجى الاحتفاظ بصندوق الشحن الأصلي ومواد التغليف. إذا رغبت في شحن الوحدة، مع التمتع بأقصى قدر من الحماية، أعد تغليف الوحدة كما كانت مغلفة عند قدومها من املصنع ألول مرة.

### حافظ على نظافة الأسطح الخارجية

ال تستخدم سوائل طيارة مثل رشاش املبيد احلرشي بالقرب من الوحدة. قد يتسبب المسح مع شدة الضغط في تلف السطح. ال ترتك منتجات مطاطية أوبالستيكية تالصق الوحدة لفرتة طويلة من الزمن.

#### تنظيف الوحدة

لتنظيف المشغل، استخدم قطعة قماشية ناعمة وجافة. إن كانت الأسطح متسخة للغاية، استخدم قطعة قامشية ناعمة مبللة بمحلول منظف ً معتدل. ال تستخدم املذيبات القوية مثل الكحول أو البنزين أو التنر نظرا لأن هذه المذيبات قد تتسبب في تلف سطح الوحدة.

# املواصفات

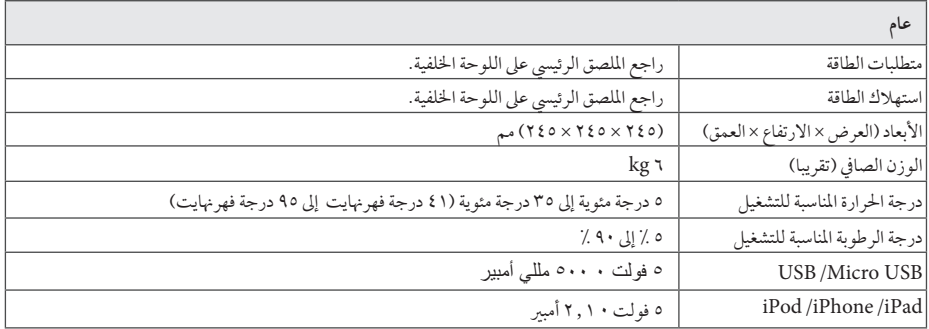

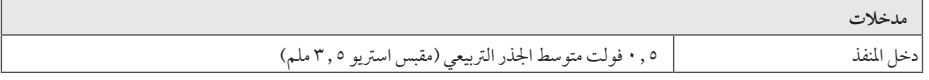

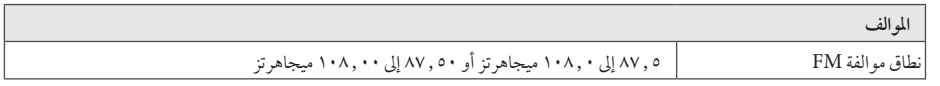

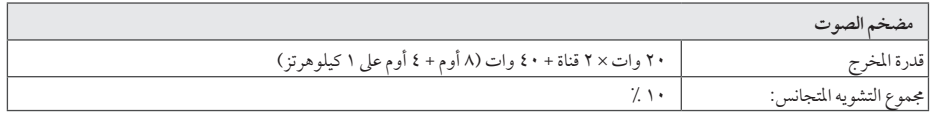

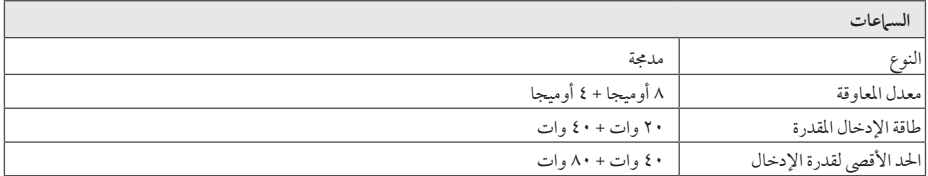

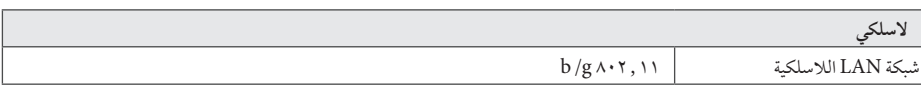

y خيضع التصميم واملواصفات للتغيري دون إخطار مسبق.

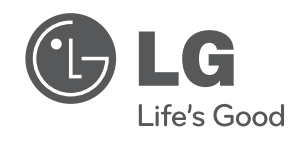